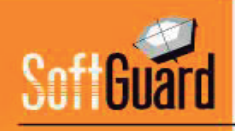

# **FAQ SmartPancis**

## **1) Posso saber a todo momento onde estão meus filhos?**

Sim, claro. O aplicativo possui uma função chamada "Meu Grupo" que permite visualizar a todo momento aonde se encontram os membros de sua família.

## **2) Meus filhos podem desativar o rastreamento?**

Existem dois tipos de membros no aplicativo, os administradores e os administrados. Os administrados não podem desativar seu rastreamento, apenas os administradores podem fazê-lo.

## **3) Meus filhos podem desativar o GPS ou desativar a aplicação?**

Os membros administrados podem desativar o GPS ou desativar o aplicativo, porém os administradores irão receber uma notificação push em ambas ações

## **4) Como posso saber de todas as novidades que enviam os membros do meu grupo?**

Serão notificados por mensagens push sobre todas as notificações que gerem os usuários pelo aplicativo, poderão visualizar todas as notificações desde "Minhas mensagens" e apagá-las. Também podem configurar as notificações com alerta vibratório e som.

## **5) Como posso adicionar um novo membro da família?**

É muito simples. Através da função "Meu Grupo" pode configurar novos membros e a central de monitoramento será notificada para adicionar ao seu grupo familiar.

## **6) E o consumo da bateria? Gasta muito?**

O aplicativo não consome bateria por si só porque o Smartphone utiliza a localização e a ativa para todas as demais aplicações já que hoje em dia todos os aplicativos utilizam a localização.

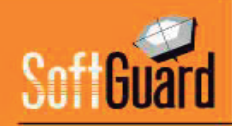

## **7) Que acontece se meu filho ficar com a bateria baixa?**

O aplicativo notifica aos administradores quando qualquer usuário está com um nível de bateria menor de 10% através de uma notificação push em seus telefones.

#### **8) Quantos dados consome o aplicativo?**

O aplicativo foi desenvolvido para enviar os alertas através da via mas rápida, primeiro vai enviar via wifi, se não consegue sinal wifi enviará por 4G, 3G, e no caso de não poder enviar por nenhum destes meios, a enviará por SMS ou mensagem multimídia. Consome os mesmos dados que qualquer aplicativo com GPS.

#### **9) Como posso verificar se o aplicativo está funcionando corretamente?**

No aplicativo há um menu de TESTE para verificar seu funcionamento correto.

#### **10) Se sou administrador, posso ocultar minha localização aos outros administradores?**

Os usuários administradores têm a capacidade de ativar o modo oculto através do qual deixam de reportar sua posição ao servidor até que reativem novamente o modo visível.

#### **11) Tenho um filho adolescente que sai muito de carro com os amigos. Posso saber a que velocidade vão?**

O aplicativo permite configurar a velocidade máxima e se o usuário a supera, os administradores receberão uma notificação push notificando o excesso de velocidade.

#### **12) Como posso saber se meu filho saiu da escola ou de uma festa sem minha autorização?**

É muito simples: através da função "Meu Grupo", pode criar "Geocercas" que são zonas virtuais que são demarcadas dentro do mapa e poderá nomear e marcar o raio do lugar, então quando seu filho sair desta zona demarcada você receberá uma notificação push. O mesmo se criar uma Geocerca em uma zona perigosa da vizinhança, você será informada caso o mesmo entre nessa zona.

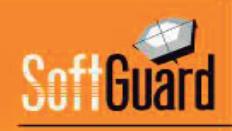

## **14) Posso ver através do aplicativo quando ativam ou desativam o painel de alarme?**

Sim, claro. Através da função "Minhas contas" poderá visualizar a lista de eventos que gerou seu painel de alarme.

## **15) Posso ver as câmeras da minha casa?**

O aplicativo permite através da opção "Minhas Câmeras" visualizar as câmeras com o que está sucedendo no exato momento.

## **16) Como faço para que um alarme não dispare por erro?**

Para que se ative o alarme deve manter pressionado por alguns segundos o botão e além disso há uma contagem regressiva programada em 5 segundos para dar tempo para cancelar o alerta em caso de ser um falso alarme. Finalmente, através da configuração de segurança do aplicativo pode configurar um PIN ao enviar um alarme, ao finalizar um alarme, ao ingressar a configuração ou ao iniciar o aplicativo.

## **17) Posso reduzir o tempo de contagem regressiva ao momento de enviar um alarme ou removê-lo?**

Sim, claro. O aplicativo já vem configurado com 5 segundos, porém através da configuração de Meus alarmes, pode personalizar o tempo de cancelamento do alarme.

## **18) O que acontece se envio um alerta de pânico e pegam meu celular? O mais provável é que vejam que enviei um alerta e me agridam.**

Cada membro do grupo pode configurar que oculte o aplicativo após enviar um SOS para que o agressor não suspeite do pedido de ajuda.

## **19) O aplicativo não me posiciona bem no mapa. Está danificado?**

Não, o aplicativo não está danificado. O mesmo se abastece do posicionamento que fornece o Smartphone, por isso o GPS deve estar sempre ativo e com as permissões pertinentes ao mesmo habilitadas, que são solicitadas quando acessa a palicação pela primeira vez.

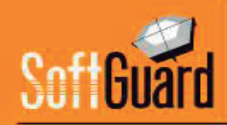

## **20) O aplicativo possui algum acesso direto? É muito provável que não tenha tempo de localizar o aplicativo e ativar no caso de alguma situação de pânico.**

Neste caso podem habilitar um widget no Smartphone que habilita um aceso direto aos botões de emergência do aplicativo e se seu Smartphone possui sistema operacional Android pode configurar através de "Meus alertas" que inicie o envio de um SOS ao pressionar o botão de ligar 4 vezes seguidas em um lapso de 5 segundos.

## **21) É possível configurar um botão para o envio de alertas?**

A função "MEUS ALERTAS" do SmartPanics permite adicionar até 12 botões totalmente personalizados para alertas.

## **22) Qual o tamanho das fotos e vídeos enviados? Vai consumir muita capacidade do meu servidor?**

O tamanho dos arquivos é baixo, em média, uma imagem possui 40 kb e o vídeo aproximadamente 180 kb.

## **23) Posso configurar apenas um botão de alerta na tela principal?**

Sim. Na atualização mais recente todos os botões são personalizáveis, ou seja, se ajustam em função dos serviços que a empresa prestadora define dar. Por exemplo: há empresas que oferecem monitoramento para botões de SOS e Assistência, neste caso para "Meus Alarmes" estarão visíveis apenas 2 botões, ocupando estes o total da tela.

## **24) Posso modificar a lista de "Meus Contatos"?**

Os contatos são adicionados a partir da agenda do próprio telefone e o aplicativo permite administrar toda a carga de contatos, escolhendo quem adicionar, quem excluir e os alertas que esse contato irá receber.

## **25) A central pode cancelar o envio de alertas de SmartPanics?**

Sim. No módulo SmartPanics, clicando duas vezes sobre o dispositivo há uma opção para deter o envio de alarmes.

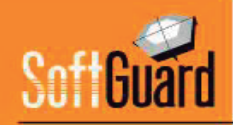

## **26) Posso utilizar a mesma geocerca para mais de um usuário?**

As geocercas são criadas e administradas pelo APP. Se vários usuários utilizam uma mesma geocerca, esta deve ser criada em cada aparelho individualmente.

#### **27) Posso criar geocercas para veículos através do APP?**

Atualmente o APP só permite a criação de geocercas para outros dispositivos **SmartPanics** 

## **28) Posso visualizar um dispositivo SmartPanics através do módulo TrackGuard?**

Sim. Os dispositivos que tenham SmartPanics instalado podem ser registrados como 'veículos' para poder visualizar em TrackGuard. Principalmente, esta função se utiliza para o controle de 'restrição', ou seja, que dois dispositivos (podem ser dois SmartPanics ou um GPS e um SmartPanics) ao alcançarem uma distância determinada, o sistema gera um evento.

## **29) Para configurar um novo membro do SmartPanics, posso compartilhar o código QR por WhatsApp ou SMS?**

Se o usuário quiser, pode fazer uma captura de tela e compartilhar o código por qualquer aplicativo que permita compartilhar imagens.

#### **30) A landing page funciona unicamente possuindo o módulo CRM?**

Não, a landing page funciona de forma independente. Porém, possuindo o módulo CRM, automaticamente cria o usuário, a conta e a associação entre estes.

## **31) Como funciona o módulo de navegação anônimo? Está disponível para iOs e Android?**

A função está relacionada com a função de rastreamento. Se um aparelho tem rastreamento ativo, ao habilitar modo de navegação anônimo, deixa de enviar a localização. Apenas envia localização quando gera um alerta. Por enquanto a função está disponível para IOS, em Android se encontrará ativa em uma próxima atualização.

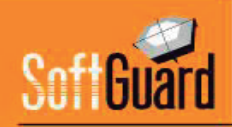

## **32) Quando adiciono um novo membro através do APP, com um mesmo QR pode ingressar mais de um usuário?**

Não, o QR tem o nome e o telefone previamente carregado embutido (além de IP e porta). Portanto, para cada usuário que deseja adicionar, você deve criar um QR diferente.

## **33) No APP, posso identificar cada comando remoto com um ícone? Ou posso editar o nome do comando?**

Os comandos se identificam com nomes e não com ícones, os quais são totalmente editáveis unicamente pelo servidor que registra os comandos que terá disponível o usuário final.

## **34) Na função "Meus alertas", posso fazer uma configuração específica por usuário?**

A configuração pode ser feita por dealer, ao invés de ser por usuário.

## **35) Posso ver gravações antigas através do SmartPanics?**

A partir da nova versão, toda multimídia enviada em um evento do SmartPanics será enviada com a notificação. Ou seja, em MINHAS MENSAGENS terão o histórico de eventos notificados mais a multimídia.

## **36) Posso ver através do SmartPanics veículos e pessoas?**

As funções estão separadas, em Meus Veículos, podem ver os veículos e através de Meu Grupo, podem ver a localização das pessoas.

## **37) Posso identificar com um ícone os GPS? Por exemplo as mascotes com um cachorro, os veículos um carro e as pessoas com uma pessoa?**

No momento o ícone é único para todos os objetivos móveis

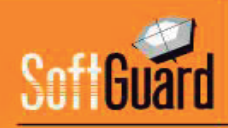

## **38) Tenho que configurar o wifi da placa relé para usar os comandos remotos?**

Sim, a placa funciona como um AccessPoint. Através de qualquer dispositivo podem conectar-se ao wifi gerado pela placa e em seguida, através de uma URL, se configuram os parâmetros correspondentes.

## **39) Como se configura na conta a placa relé?**

A associação é realizada através do campo IMEI de cada conta. As placas possuem um identificador único, esse identificador é o que se usa para vincular com a conta no campo comentado.

## **40) As placas relé são compatíveis com todas as marcas de painéis?**

Sim, como se conecta na zona KeySwich do painel, qualquer central de alarmes que tenha possibilidade de configurar una zona com este tipo pode conectar o relé.

#### **41) De onde os comandos são enviados?**

Os comandos podem ser enviados através do APP SmartPanics, assim como também através do módulo Administrador de Contas ou Dealer na plataforma desktop web.

## **42) Como posso saber quem ativou e desativou o painel?**

Em cada painel, quando se configura uma zona keyswitch, se pode configurar o número de usuário. Este número é único, ou seja, por mais que o comando seja enviado através de diferentes SmartPanics (diferentes usuários), o evento de ativação ou desativação está associado a zona keyswitch.

## **43) Onde posso conseguir as placas?**

Podem entrar em contato com nosso departamento de vendas, que lhes darão as informações sobre distribuidores.

## **44) Existe interação com o painel de alarmes?**

A interação que existe atualmente é para ativar/desativar o painel. Independentemente da circunstância, se o WIFI funciona poderão enviar comandos sem problemas.